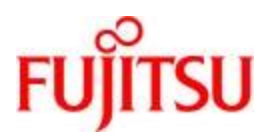

**Deutsch** 

# FUJITSU Software BS2000 CIS

# Version V12.0

# April 2020

Readme-Datei

Alle Rechte vorbehalten, insbesondere gewerbliche Schutzrechte. Änderung von technischen Daten sowie Lieferbarkeit vorbehalten. Haftung oder Garantie für Vollständigkeit, Aktualität und Richtigkeit der angegebenen Daten und Abbildungen ausgeschlossen. Wiedergegebene Bezeichnungen können Marken und/oder Urheberrechte sein, deren Benutzung durch Dritte für eigene Zwecke die Rechte der Inhaber verletzen kann.

Copyright © 2020 Fujitsu Technology Solutions GmbH

Die Marke Fujitsu und das Fujitsu Logo sind Marken oder registrierte Marken von Fujitsu Limited in Japan und in anderen Ländern. BS2000 ist eine Marke von Fujitsu Technology Solutions GmbH in Europa und in anderen Ländern.

# CIS V12 : MANUAL 2 - SEITE 86

Wenn die Einträge in der Verweisdatei nicht verdichtet werden sollen, weil z.B. parallel mit älteren CIS-Versionen auf den Daten gearbeitet wird, so kann im A-Segment der Datenbeschreibung der Parameter angegeben werden:

COMPRESS=N,

# CIS V12 : MANUAL 2 - SEITE 96

Wiederholfelder können unterteilt werden und können an beliebigen Stellen im Satz (V-Format) oder Abschnitte (MV-Format) stehen.

In den Bytes 25-28 wird angegeben wie oft sich die Gruppe wiederholt (in unserem Beispiel 3). Steht die Wiederholfeldgruppe mitten im Satz, so muß sie genau so oft vorhanden sein wie definiert. Befindet sich die Gruppe am Ende des Satzes, so können mehr oder weniger Feldgruppen vorhanden sein als definiert. Die Anzahl ergibt sich aus der Satzlänge bzw. aus der Abschnittslänge. Es gilt die CIS W-Feld-Logik.

In den Bytes 29-31 wird die Gesamtlänge der ganzen Gruppe angegeben. (In unserem Beispiel 28).

Diese Logik entspricht dem COBOL OCCURS. Allerdings kann ein Feld der Gruppe nicht noch einmal unterteilt werden; die Unterteilung ist also einstufig.

#### Beispiel von Wiederholfeldgruppen

1. Datenbeschreibung:

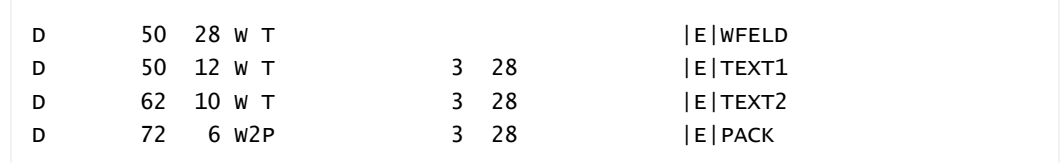

2. Inhalt Hauptdatei:

Im Satz stehen folgende 3 Felder:

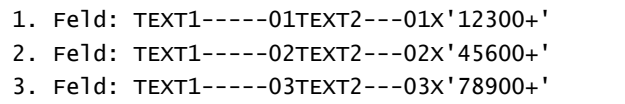

3. Ausgabe des Kommandos Z,A:

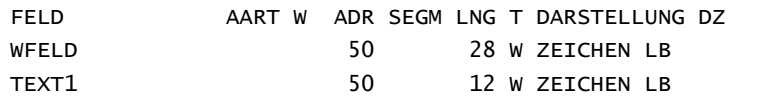

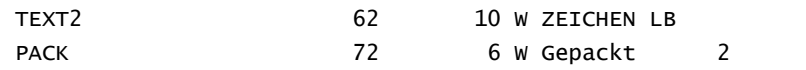

4. Ausgabe des Kommandos Z,1,Z,TEXT1(FZ=\$) - PACK:

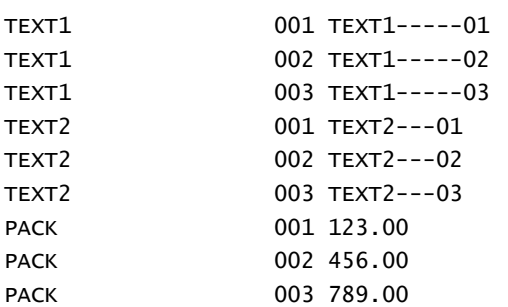

5. Ausgabe des Kommandos Z,1,Z,WFELD(FZ=\$,FL=22):

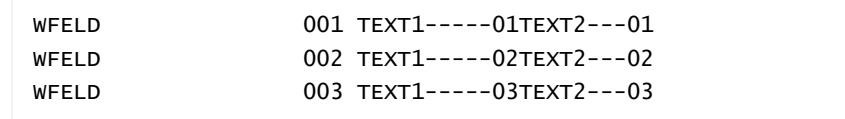

Bemerkung: ohne FL-Angabe würde das gepackte Feld die Ausgabe zerstören.

## CIS V12 : MANUAL 2 - SEITE 98

Ist die Sonderfunktion "Null/Space-Unterdrückung" eingeschaltet (Byte 35 - Wert 0), so bringt die Suche nach Null (bei Feldbedeutung P/H/B/R) und nach Space (bei Feldbedeutung T) immer AZI=0.

Aus diesem Grund wird empfohlen, den Einsatz dieser Funktion besonders sorgfältig zu überlegen.

# CIS V12 : MANUAL 2 - SEITEN 146-149

# Regeln für "Wert" im Suche-Kommando

Wird nach dem Inhalt eines Textfeldes gesucht, so gelten:

• Regel-1:

Linksbündige Spaces werden ignoriert.

• Regel-2:

Der Wert wird rechts bis zur definierten Länge des Feldes mit Spaces aufgefüllt.

- Ausnahmen zu Regel-2: Regel-2 gilt nicht:
	- bei Wildcard-Suche "viele Zeichen" ("\*")
	- bei variabel langen Feldern (Feldbedeutung "V" oder "K")
	- bei FP-Ergänzung

# Die Wildcard-Suche in CIS:

CIS kennt zwei Wildcards:

- Wildcard ein Zeichen (Default-Wert "?") Kann per SETZEN,WE geändert werden; oder per REP in CISVARI+2C0
- Wildcard viele Zeichen (Default-Wert "\*") Kann per SETZEN,WV geändert werden; oder per REP in CISVARI+2C1

#### Bemerkungen zur Wildcard-Suche "ein Zeichen"

Es gelten Regel-1 und Regel-2.

Das Ersatzzeichen für ein Zeichen (default = "?") wird also wie jedes andere Zeichen in den Textstring eingepaßt:

SUCHE TEXT=? entspricht also SUCHE TEXT=?... (jeder Punkt entspricht einem Space).

Die Angabe der Feldwerte (Suchbegriff) in Apostrophen ist im Zusammenhang mit der Wildcard-Suche unzulässig. Werden Sonderzeichen wie SPACE, Komma, Apostroph usw. gesucht, so empfiehlt sich die Datenkapselung durch die (FL=xx)-Angabe. Wird diese angewendet, so übernimmt CIS, ohne Prüfung, die Zeichen nach dem Vergleichszeichen in der angegebenen Länge.

z.B. sucht SU TEXT(FL=4)=,".',DB.XXXXXX nach Komma, doppeltem Apostroph, SPACE und einfachem Apostroph.

Beispiele zur Wildcard-Suche "ein Zeichen" (Punkt steht hier für Space): Ein 4-stelliges Textfeld (TEXT) enthält die Werte:

 $\ldots$  - 1... - .2.. - ..3. - ...4 - 12.. - 1.3. - 1..4 -.23. - .2.4 - ..34 - 123. - 12.4 - 1.34 - .234 - 1234

Die Suchfragen SU TEXT=?, SU TEXT=?., SU TEXT=?.. und SU TEXT=? ... sind alle gleichwertig. Sie finden alle Werte die rechts 3 Spaces haben: .... und 1...

```
Die Suchfragen SU TEXT=??, SU TEXT=??. und SU TEXT=?? 
.. sind alle gleichwertig. 
Sie finden alle Werte die rechts 2 Spaces haben: 
...., 1..., .2.. und 12..
```

```
Die Suchfragen SU TEXT=??? und SU TEXT=???. sind gleichwertig. 
Sie finden alle Werte die rechts 1 SpaceE haben: 
...., 1..., .2.., ..3., 12.., 1.3., .23., 123.
```

```
Wird der gesamte Wert in Ersatzzeichen angegeben, 
so wird nichts ergänzt:Alle werden gefunden. 
SU TEXT=?23? findet: .23., 123., .234 und 1234
```
SU TEXT=?23 findet: .23. und 123.

# Bemerkungen zur Wildcard-Suche "viele Zeichen"

Es gilt Regel-1 aber nicht Regel-2.

Das Ersatzzeichen für viele Zeichen (Default = "\*") legt fest, daß der Such-/Findebegriff variabel lang sein kann. Der Suchstring wir nicht mit Spaces aufgefüllt.

Wir also rechts vom "\*" noch irgend ein Wert angegeben, so muß der zu findende Wert mit diesem Zeichen enden:

```
SU TEXT=*4 findet: ...4, 1..4, .2.4, ..34, 12.4, .234, 1234. 
SU TEXT=*3 findet: nichts (weil rechts von "3" 
immer noch ein Space oder "4" steht). 
SU TEXT=*3* findet: alle Werte, 
in denen an irgendeiner Stelle "3" vorkommt.
```
Ändern wir die Werte in obigem Beispiel-Textfeld (TEXT):

.... - 1... - .1.. - ..1. - ...1 - 11.. - 1.1. - 1..1 - .11.  $- .1.1 - .11 - 111. - 11.1 - 1.11 - .111 - 1111$ 

```
SU TEXT=* findet alle 
SU TEXT=.* findet alle (weil CIS das führende Space 
unterdrückt - Regel-1). 
SU TEXT(FL=2)=.* findet alle Werte, die mit einem 
Space beginnen: 
...., .1.., ..1., ...1, .11., .1.1, ..11, .111
SU TEXT=1* findet alle Werte die mit "1" beginnen: 
1..., 11.., 1.1., 1..1, 111., 11.1, 1.11, 1111 
SU TEXT=*1 findet alle Werte die mit "1" schließen: 
...1, 1..1, .1.1, ..11, 11.1, 1.11, .111, 1111 
SU TEXT=*1* findet alle die an irgendeiner Stelle 
"1" haben, also alle außer .... 
SU TEXT=*11* findet alle die mindestens zwei Einser 
nebeneinander stehen haben,also: 
11.., .11., ..11, 111., 11.1, 1.11, .111, 1111 
SU TEXT=*1.* findet die Zeichenfolge "1_", also: 
1..., .1.., ..1., 11.., 1.1., 1..1, .11., 
.1.1, 111., 11.1, 1.11
```
#### CIS V12 : MANUAL 2 - SEITE 247 (CISRA)

Nachdem die Dateiselektion abgeschlossen ist, wird ein zusätzlicher Parameter gefragt mit:

RA52 ORIGINAL POOLLNK-WERT BEACHTEN? (J/N)

#### Hierzu ist folgendes zu beachten:

Daß es einen POOLLNK-Wert gibt heißt daß mit ISAM-Pools gearbeitet wurde. Der CIS-Datei wurde im A-Segment ein ISAM-Pool zugeordnet. Der Link-Name, welcher auf den Pool verweist, wird im After-Image-Satz gespeichert.

Ist beim CISRA-Lauf der ISAM-Pool eingerichtet (/CREATE-ISAM-POOL) und ist der Link-Name bekannt (/ADD-ISAM-POOL-LINK), so muß die Frage mit J beanzwortet werden, im anderen Fall mit N.

#### CIS V12 : MANUAL 3 - SEITE 18

Um an der Kommandoschnittstelle auch Sonderzeichen (Komma/Apostroph) eingeben zu können wird die Angabe (FL=xxx) benützt. Diese Angabe veranlaßt die Syntax ohne Prüfung des Inhalts die nach dem = bzw dem Vergleichszeichen stehenden Daten zu übernehmen. Die syntaktische Abarbeitung setzt exakt nach der angegebenen Länge wieder auf. Dort muß das Kommando zu Ende sein, oder ein Komma stehen.

```
AE,1,F,feld(FL=11)=z.B.:','o.ä,DB.xxxxxx 
-------------------12345678901--------- 
SU feld(FL=11)=z.B.:','o.ä 
---------------12345678901
```
# CIS V12 : MANUAL 3 - SEITE 81

Zum Lesen von großen Datenbeschreibungen an der Client-Programmierschnittstelle kann die Menge der übertragenen Feldbeschreibungen angegeben werden:

GET,n,FEA/FBA/FEA n von vorne GET,n,FBA/FBA/FEA n nächst GET,n,FAA/FBA/FEA n von vorne(wie FEA,d.h. "alle" mit Beschränkung n von vorne)

Ist "n" nicht (mehr) zu erfüllen, so werden nur die vorhandenen, weniger als "n", Feldbeschreibungen übertragen (IM00). Wenn n=10 übertragen werden sollen, aber nur noch 8 Beschreibungeben kommen, so ist die Datenbeschreibung vollständig übertragen. Folgt ein weiterer GET,FBA (nur der liest ab aktueller Position) wird mit FB01 ohne Daten geantwortet.

# CIS V12 : MANUAL 3 - SEITE 127

Für das Kommando GET,KFP gibt es eine Besonderheit um Sonder-zeichen in den Daten (Zwischentrenner) behandeln zu können: Wird der Zwischentrenner auf E gesetzt

SET,TZ,C'E'

,so wird statt des Trenners ein dreistelliges Längenfeld ausgegeben. Für nicht vorhandene Felder wird als Längenfeld 000 ausgegeben. Eine mögliche Ausgabe wäre z.B.(Endetrenner ist ":"):

```
015Asslinger Georg013Prienerstr.19000000001A: 
123 123 123123123 
   123456789012345 1234567890123 1
```
# CIS V12 : MANUAL 3 - SEITE 273

Die Systemkonstante %SYSDAT kann ein Datum mit einer 4-stelligen Jahreszahl ausgeben. Damit wird die Länge allerdings auf 8 Bytes erweitert.

Um keine unnötige Inkompatibilität hervorzurufen wird diese Korrektur als optionaler REP (Nr. O-34) realisiert:

UPDR CISI12 \*REP 21FE1,X'A8' \*REP 2353F,X'08' \*END

Eine andere mögliche Korrektur ist der optionale REP Nr. O-35, welcher die Systemkonstante %SYSDA4 einführt. Allerdings wird dann die Systemkonstante %SYSTAI stillgelegt.

REP O-35 darf nicht zusammen mit REP O-34 verwendet werden!

```
UPDR CISI12 
*REP 21FF4,X'25B0' 
*REP 22016,X'47F02370' 
*REP 22040,X'95E3C02647803864' 
*REP 2356C,X'C4C1F408000C' 
*END
```
Achtung! Die 4. Zeile dieses REPs wurde am 14.3.97 korrigiert.

# CIS V12 : MANUAL 4 - SEITE 118

In der Beschreibung der CISVARI-Felder ist folgender Fehler:

wenn Space in den Feldern 197-1CC, 1CD-202, 251-286 steht, so wird nicht (mehr) aus der TASKLIB, sondern aus der BLSLIB geladen.

# CIS V12 : MANUAL 4 - SEITE 119

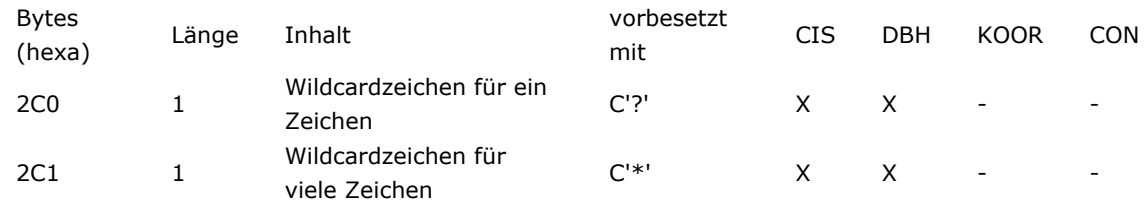

In der Beschreibung der CISVARI-Felder ist zu ergänzen:

Wird das Ersatzzeichen unabdruckbar gewählt z.B. X'15', so ist die Wildcardsuche ausgeschaltet.

# CIS V12 : ZUSATZMANUAL CISSRV UND CISDC32 - SEITE 19

Im Abschnitt "Eindeutigen Terminalnamen von CIS besorgen" heißt das Kommando nicht "\$D SNTA" sondern "\$D CNTA".